# Hoe u een Cisco-router achter een niet-Cisco kabelmodem configureren ٦

## Inhoud

[Inleiding](#page-0-0) [Voorwaarden](#page-0-1) [Vereisten](#page-0-2) [Gebruikte componenten](#page-0-3) **[Conventies](#page-1-0)** [Configureren](#page-1-1) [Netwerkdiagram](#page-1-2) **[Configuraties](#page-1-3)** [Verifiëren](#page-2-0) [Problemen oplossen](#page-3-0) [Opdrachten voor troubleshooting](#page-4-0) [Gerelateerde informatie](#page-4-1)

## <span id="page-0-0"></span>**Inleiding**

In bepaalde omgevingen waar een niet-Cisco kabelmodemmodule (CM) wordt gebruikt en de CM alleen kan overbruggen, kan een Cisco-router, zoals Cisco 806, via de Ethernet-interface op het CM worden aangesloten. De routing wordt vervolgens door de router achter het CM-netwerk uitgevoerd. De volgende stap sluit de client-PC of Customer Premises Equipment (CPE) aan op de router. Na het maken van deze verbinding wordt de Network Address Translation (NAT) ingesteld op de router.

### <span id="page-0-1"></span>Voorwaarden

### <span id="page-0-2"></span>Vereisten

Er zijn geen specifieke vereisten van toepassing op dit document.

### <span id="page-0-3"></span>Gebruikte componenten

De informatie in dit document is gebaseerd op de volgende software- en hardware-versies:

- 806 Series router die Cisco IOS uitvoert? release 12.2(2)XI
- CM-router die als brug optreedt
- PC met Windows 2000 als CPE
- uBR7246VXR Cable Modem Termination System (CMTS)

Opmerking: alleen de Cisco 806-routerconfiguraties worden in dit document weergegeven.

Raadpleeg voor meer informatie over het configureren van het CMTS de [Configuratievoorbeelden](//www.cisco.com/en/US/customer/tech/tk86/tk804/tsd_technology_support_configure_guide.html) [van kabeltechnologie en Tech Notes](//www.cisco.com/en/US/customer/tech/tk86/tk804/tsd_technology_support_configure_guide.html).

De informatie in dit document is gebaseerd op de apparaten in een specifieke laboratoriumomgeving. Alle apparaten die in dit document worden beschreven, hadden een opgeschoonde (standaard)configuratie. Als uw netwerk live is, moet u de potentiële impact van elke opdracht begrijpen.

#### <span id="page-1-0"></span>**Conventies**

Raadpleeg [Cisco Technical Tips Conventions \(Conventies voor technische tips van Cisco\) voor](/c/nl_nl/support/docs/dial-access/asynchronous-connections/17016-techtip-conventions.html) [meer informatie over documentconventies.](/c/nl_nl/support/docs/dial-access/asynchronous-connections/17016-techtip-conventions.html)

### <span id="page-1-1"></span>**Configureren**

Deze sectie bevat informatie over het configureren van de functies die in dit document worden beschreven.

#### <span id="page-1-2"></span>**Netwerkdiagram**

Het netwerk in dit document is als volgt opgebouwd:

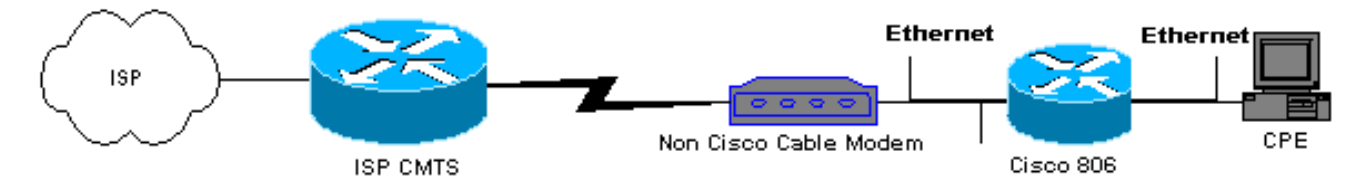

### <span id="page-1-3"></span>**Configuraties**

Dit document gebruikt de 806-routerconfiguratie:

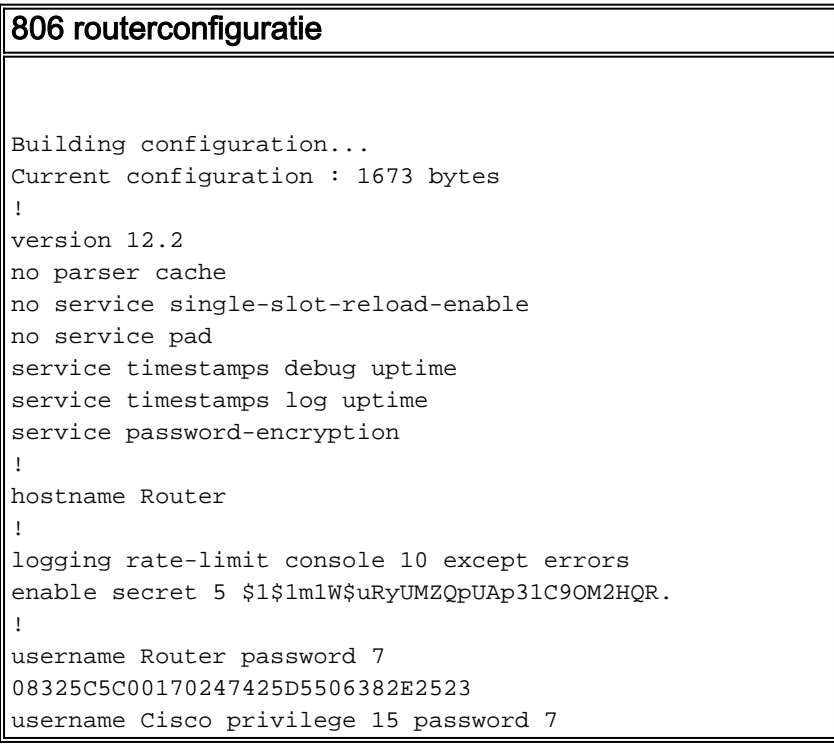

```
134146563C5D020B6F2B793C060703061E2A16706F7E62470C3416
ip subnet-zero
ip name-server 24.29.99.81
ip name-server 24.29.99.82
ip dhcp excluded-address 10.10.10.1
!--- Issue the ip dhcp excluded-address command to
exclude IP !--- addresses from being assigned by the
DHCP server. This excludes !--- E0 IP address.
ip dhcp excluded-address 10.10.10.2
ip dhcp excluded-address 10.10.10.10
ip dhcp excluded-address 10.10.10.3
ip dhcp excluded-address 10.10.10.4
ip dhcp excluded-address 10.10.10.5
ip dhcp excluded-address 10.10.10.6
ip dhcp excluded-address 10.10.10.7
ip dhcp excluded-address 10.10.10.8
ip dhcp excluded-address 10.10.10.9
!
ip dhcp pool CLIENT
!--- Configures a DHCP address pool. import all network
10.10.10.0 255.255.255.0 default-router 10.10.10.1 dns-
server 24.29.99.82 ! no ip dhcp-client network-discovery
lcp max-session-starts 0 ! ! ! interface Ethernet0 !---
This interface connects to the internal network,
including CPE. ip address 10.10.10.1 255.255.255.0 ip
nat inside !--- IP NAT configuration. no ip route-cache
no cdp enable ! interface Ethernet1 !--- This interface
connects to the same Ethernet segment as the CM. ip
address dhcp
!--- This command allows the router to obtain IP address
dynamically. ip nat outside !--- IP NAT configuration.
no ip route-cache no cdp enable ! ip nat inside source
list 102 interface Ethernet1 overload !--- IP NAT
configuration. ip classless ip route 0.0.0.0 0.0.0.0
66.108.112.1 !--- IP address 66.108.112.1 is the next
hop IP address, also called !--- the default gateway.
Your Internet service provider (ISP) can tell you what
IP address to !--- configure as the next hop address. ip
http server ! access-list 102 permit ip 10.10.10.0
0.0.0.255 any line con 0 exec-timeout 120 0 stopbits 1
line vty 0 4 exec-timeout 30 0 login local length 0 !
scheduler max-task-time 5000 end Router#
```
### <span id="page-2-0"></span>Verifiëren

Om te verifiëren dat de router een IP adres op zijn Ethernet E1 dynamisch verkregen, gebruik het tonen ip interface korte bevel.

Router#**show ip interface brief**

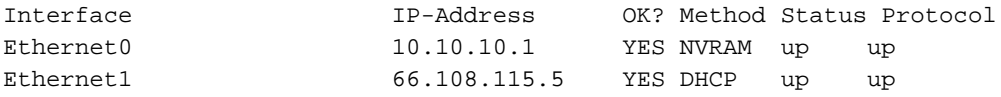

Zorg ervoor dat uw routingtabel de juiste items heeft. In deze display is de standaardroute bijvoorbeeld 66.108.112.1. Deze route is geïnstalleerd via het DHCP-proces wanneer de router het IP-adres op de Ethernet-interface ontvangt.

```
Router#sh ip route
Codes: C - connected, S - static, I - IGRP, R - RIP, M - mobile, B - BGP
D - EIGRP, EX - EIGRP external, O - OSPF, IA - OSPF inter area
N1 - OSPF NSSA external type 1, N2 - OSPF NSSA external type 2
E1 - OSPF external type 1, E2 - OSPF external type 2, E - EGP
i - IS-IS, L1 - IS-IS level-1, L2 - IS-IS level-2, ia - IS-IS inter area
* - candidate default, U - per-user static route, o - ODR
P - periodic downloaded static route
Gateway of last resort is 66.108.112.1 to network 0.0.0.0
66.0.0.0/8 is variably subnetted, 2 subnets, 2 masks
C 66.0.0.0/8 is directly connected, Ethernet1
C 66.108.112.0/21 is directly connected, Ethernet1
10.0.0.0/24 is subnetted, 1 subnets
C 10.10.10.0 is directly connected, Ethernet0
S* 0.0.0.0/0 [1/0] via 66.108.112.1
```
### <span id="page-3-0"></span>Problemen oplossen

Wanneer de router achter de CM wordt aangesloten, is het eerste probleem dat kan voorkomen het verkrijgen van een IP adres dynamisch op de Ethernet interface van de router niet. De meeste ISP's staan slechts één host of PC achter de CM toe. Sommige ISP's wijzen een IP-adres aan de PC toe op basis van de hostnaam. Daarom, als u een router achter de CM hebt, dan zou de gastnaam voor de router die met het hostname wordt ingesteld dezelfde host name moeten zijn die door de ISP wordt gegeven.

Als de router geen IP-adres dynamisch ontvangt, is het eerste te controleren of het IP-adres van de interfaceconfiguratie dhcp bestaat. Deze opdracht wordt uitgevoerd onder de Ethernet-interface die is aangesloten op het CM-netwerk. De opdracht werd geïntroduceerd in IOS-softwarerelease 12.1(2)T.

Als de opdracht ip-adresdhcp bestaat, maar de router achter het CM-adres nog steeds geen IPadres ontvangt, sluit u een pc achter het CM-adres aan om te detecteren of er een IP-adres wordt ontvangen. Dit verifieert dat de DHCP-services correct werken. ISP's staan doorgaans slechts één host achter het CM-systeem toe en verbinden derhalve een pc achter de CM-tellingen als de eerste host. Deze ingang blijft 24 uur in het ISP gegevensbestand. Als u de router achter het CMnetwerk aansluit, denkt de ISP dat de router een tweede host is en wijst deze af. Als dit zich voordoet, geef het IP-adres van uw pc op door deze stappen op uw Windows 2000-pc te voltooien:

- 1. Kies in het startmenu Uitvoeren.
- 2. Type cmd en druk op de postuur.
- 3. Bij de prompt typt u een inschakeling/ontspanner.
- 4. Nadat u het IP-adres van de PC hebt vrijgegeven, start u de CM opnieuw op en probeer het nogmaals.

Als dit niet werkt, moet u uw ISP bellen en hen vragen om de eerste host-ingang op hun CMTS te wissen.

Een andere methode is om de Ethernet interface van de router te configureren. Dit sluit zich aan op het CM met het MAC-adres van de PC met behulp van het commando mac-adres ieadres.

Door het zelfde adres van MAC op de Ethernet interface te gebruiken die op CM als de PC verbindt, leert de ISP slechts over één gastheer en één IP adres. De PC wordt niet verworpen zodra verbonden achter de router. NAT moet op de router worden geconfigureerd om IPadresvertalingen te accepteren.

#### <span id="page-4-0"></span>Opdrachten voor troubleshooting

Het [Uitvoer Tolk](https://www.cisco.com/cgi-bin/Support/OutputInterpreter/home.pl) [\(uitsluitend geregistreerde](//tools.cisco.com/RPF/register/register.do) klanten) (OIT) ondersteunt bepaalde show opdrachten. Gebruik de OIT om een analyse van tonen opdrachtoutput te bekijken.

Opmerking: Raadpleeg [Belangrijke informatie over debug Commands](/c/nl_nl/support/docs/dial-access/integrated-services-digital-networks-isdn-channel-associated-signaling-cas/10374-debug.html) voordat u debugopdrachten gebruikt.

- debug dhcp detail Gebruik de opdracht debug dhcp detail om de debuginformatie van DHCP weer te geven. Dit wordt gebruikt om problemen op te lossen waarom de router van Cisco geen IP adres voor de Ethernet interface heeft gekregen.
- debug ip dhcp server [events] [linkage] [Package] Gebruik de opdracht debug IP dhcp server om DHCP-serverfoutoplossing weer te geven. Dit helpt om te bepalen waarom de PC, die op de router wordt aangesloten, er niet in is geslaagd om een IP adres te verkrijgen.

## <span id="page-4-1"></span>Gerelateerde informatie

• [Technische ondersteuning en documentatie – Cisco Systems](//www.cisco.com/cisco/web/support/index.html?referring_site=bodynav)